建設業退職金共済制度 電子申請方式操作研修会<br><sub>建退共では、これまでの証紙による掛金納付に加えて電子申請による掛金<br>納付ができるようになりました。多くの皆様に知っていただきたいため、<br>以下のとおり説明会を開催させていただきます。お気軽にご参加ください。</sub> 建退共では、これまでの証紙による掛金納付に加えて電子申請による掛金 納付ができるようになりました。多くの皆様に知っていただきたいため、 以下のとおり説明会を開催させていただきます。お気軽にご参加ください。 建設業退職金共済制度 電子申請方式操作研修会<br><sub>建退共では、これまでの証紙による掛金納付に加えて電子申請による掛金<br>納付ができるようになりました。多くの皆様に知っていただきたいため、<br>以下のとおり説明会を開催させていただきます。お気軽にご参加ください。<br>題 目 建退共制度 電子申請方式操作研修会(佐賀県)<br>内 容 建退共制度 電子申請方式操作研修会(佐賀県)<br>・就労実績報告作成ツールのダウンロード</sub> 建設業退職金共済制度 電子申請方式操作研修会<br><sub>建退共では、これまでの証紙による掛金納付に加えて電子申請による掛金<br>納付ができるようになりました。多くの皆様に知っていただきたいため、<br>以下のとおり説明会を開催させていただきます。お気軽にご参加ください。<br>題目 建退共制度における電子申請システムの操作説明<br>- 建退共制度における電子申請システムの操作説明<br>- 電子申請方式の概要<br>- 電子申請方式の概要<br>- 電子申請方式の中込<br>- 電子申</sub> 建巡共でいます。今日は、ありになく時間作用による対応を制御付かできるようになりました。多くの皆様に知っていただきればない。以下のとおり説明会を開催させていただきます。お気軽にご参加ください。<br>製 目 建退共制度 電子申請方式操作研修会 (佐賀県)<br>題 目 建退共制度 電子申請方式操作研修会 (佐賀県)<br>- 建退共制度 電子申請方式操作研修会 (佐賀県)<br>- 電子申請方式操作研修会 (佐賀県)<br>- 電子学業績数件成ツールのダウン

- 
- - ・電子申請方式の概要
	- ・就労実績報告作成ツールのダウンロード
	- ・電子申請方式の申込
	- ・電子申請専用サイトへのログイン
	- ・退職金ポイントの購入、就労実績の報告
	- ・オンライン申請
- 
- | 以下のとおり読明云を開催させていたださまり。お気軽にし参加ください。<br>|題 目 建退共制度における電子申請システムの操作説明<br>| 内 容 建退共制度における電子申請システムの操作説明<br>| 電子申請方式の概要<br>| 電子申請専用本ののタウンロード<br>|電子申請専用がイトへのログイン<br>| 電子車請専用サイトへのログイン<br>| 電子車請専用のトランスの報告<br>| すぎずを増えている事業の報告<br>| オンライン申請 | スの15:30 約120 (Zoomの申込フォームでご確認下さい)
- 内 容 建退共制度における電子申請システムの操作説明<br>・電子申請方式の概要<br>・就労実績を作成ツールのダウンロード<br>・電子申請専用サイトへのログイン<br>・電子申請専用サイトへのログイン<br>・退職金ポイントの購入、就労実績の報告<br>・オンライン申請<br>会 場 Zoomを使ったオンライン形式で開催<br><br>開催日時 元請企業向 令和5年1月27日 13:30~15:30 約120分<br>(Zoomの申込フォームでご確認下さい)<br>対象者 建退共に加入されている ※1事業所から複数人の参加もOK ※電子申請方式申込済の方も参加できます
- ・電子申請専用サイトへのログイン<br>・退職金ポイントの購入、就労実績の報告<br>・オンライン申請<br>会 場 Zoomを使ったオンライン形式で開催<br>開催日時 元請企業向 令和5年1月27日 13:30~15:30 約120分<br>(Zoomの申込フォームでご確認下さい)<br>対象者 建退共に加入されている事業所<br>※1事業所から複数人の参加もOK<br>※電子申請方式申込済の方も参加できます<br>中込方法 以下のURLにアクセスするかQRコードを読み取って、参加され の会社名とメールアドレスを登録してください(裏面参照)。 研修会当日のアクセス先がメールで配信されます。

https://zoom.us/webinar/register/WN\_4f6\_LnPFR8a3bLAtOZQhHA

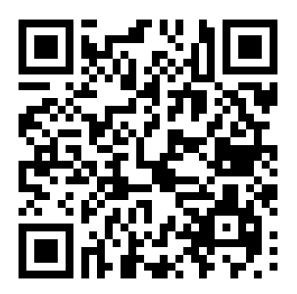

問い合わせ先 建設業退職金共済事業本部 電子申請課 TEL.03-6731-2832 〒170-8055 東京都豊島区東池袋1-24-1 https://www.kentaikyo.taisyokukin.go.jp/

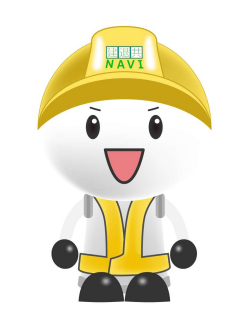

こちらの画面が表示されましたら、赤枠内を事前登録をお願いします。 ご登録が完了すると、当日のアクセス先がメールで配信されます。

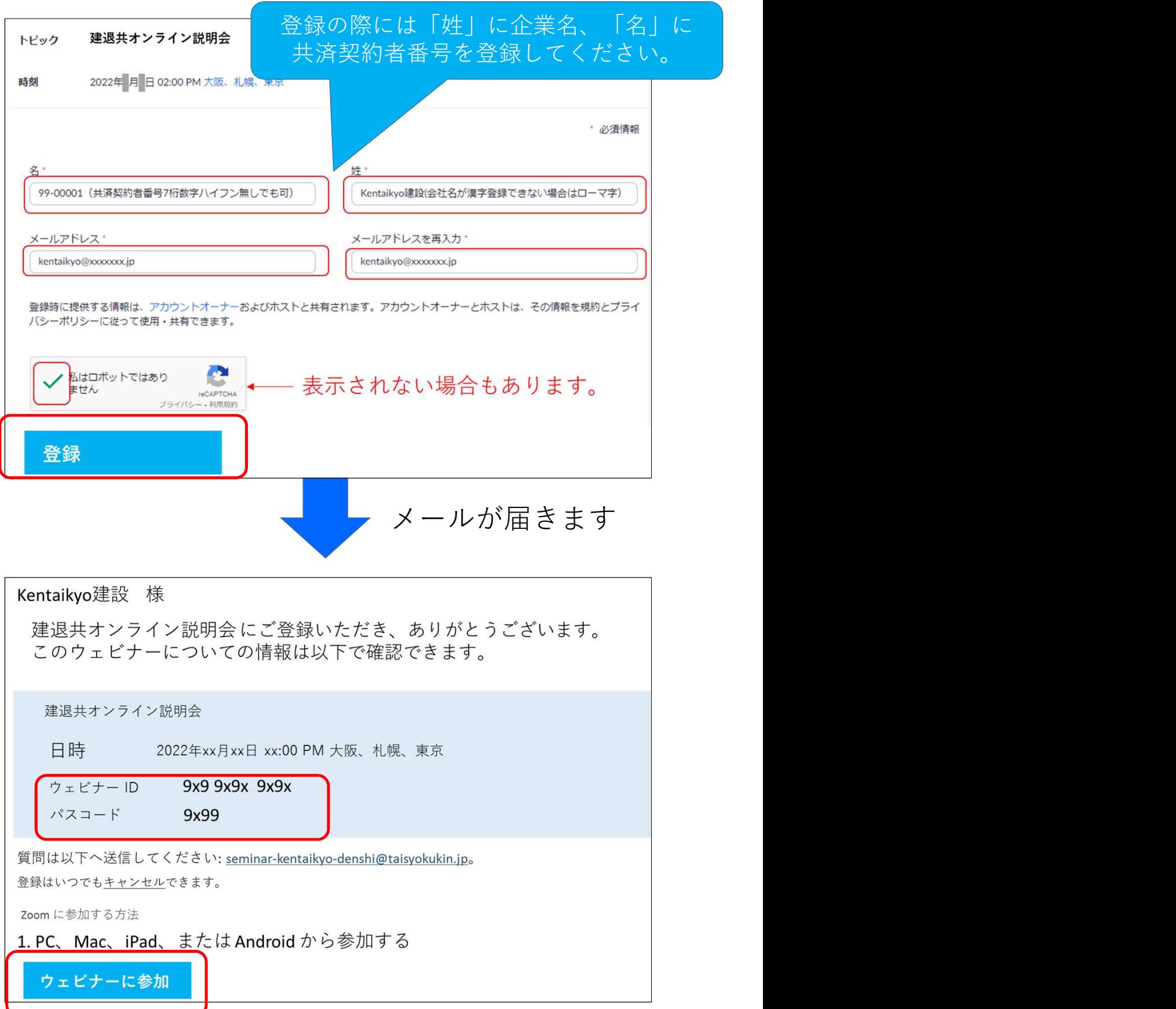